## 保護者 様

## タブレット接続テスト

## (1)Wi-Fi 接続方法

- ①SSID(ネットワーク)、パスワード(暗号化キー、WEP キー)を準備する。 ※機種によって言い方が異なる場合があります。
- ②タブレットを起動し、画面右下の時計の ③表示された画面の左上、「未接続」をタッチ あたりをタッチする。 しんしゃ しゅうしゃ する。

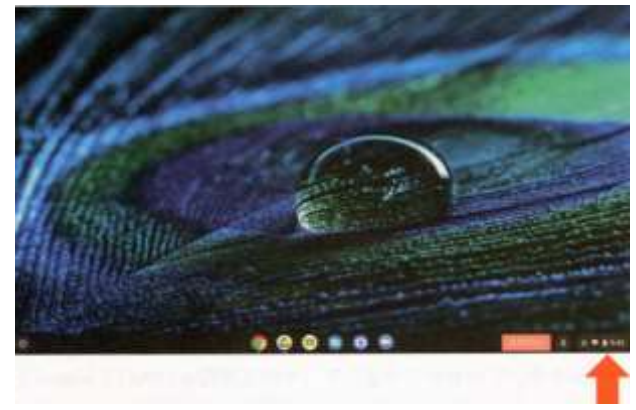

する。 インファイン スカレ、接続をタッチ。

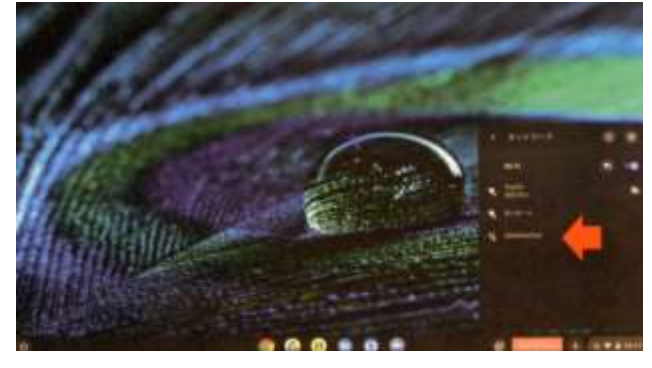

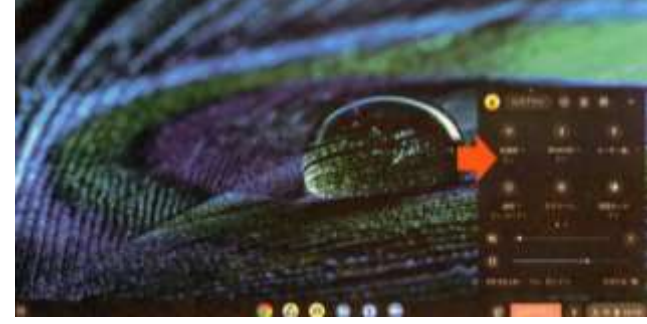

④家庭の SSID(ネットワーク)をタッチ ⑤パスワード(暗号化キー、WEP キー)を

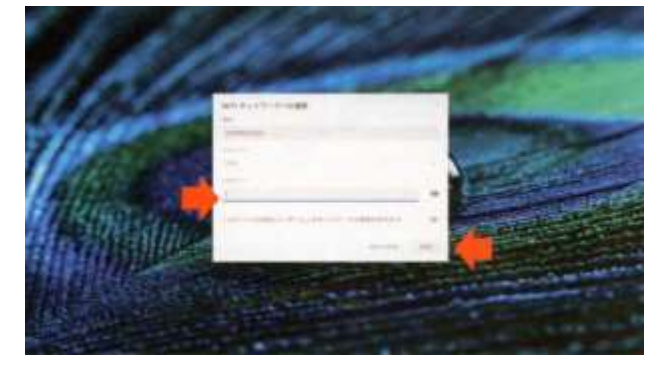

以上で、Wi-Fi の接続は完了です。

★ (1) の作業は、

11/1(月)から11/2(火)の 17:00 まで

にお願いします。

- (2)Google Classroom 接続方法 ※子どもたちは、自分でできるよう練習していますが、以下を参考にお手伝いください。
	- デスクトップ下中央、黒板のマークを インス 名(文字)をタッチする。 タッチする。

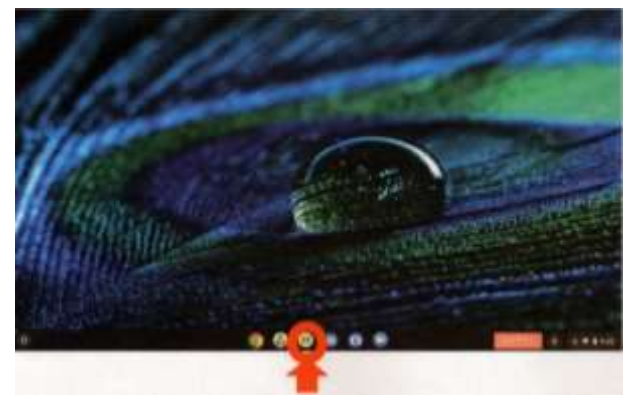

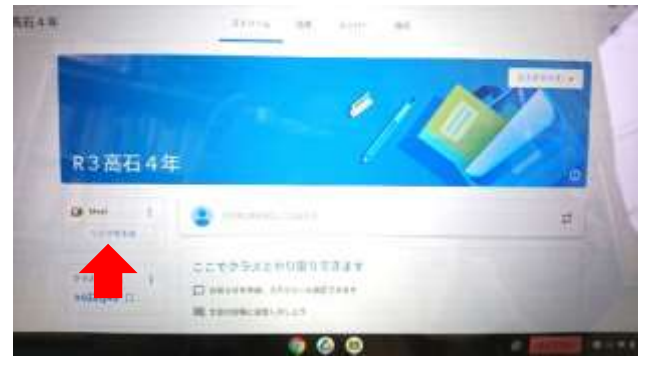

①パスワードを入力して、ログインし、 ②高石小学校の一覧の中から、自分のクラス

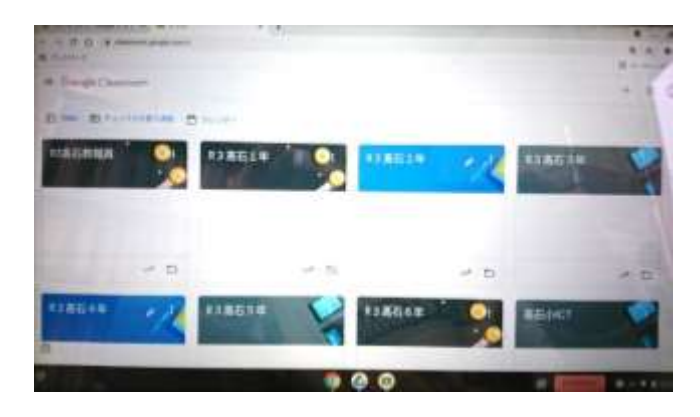

③左下にある「参加」をタッチして、入室 4カメラとマイクがオン(黒)になっていること する。 そんな インディー あんな あんてん 「今すぐ参加」をタッチする。

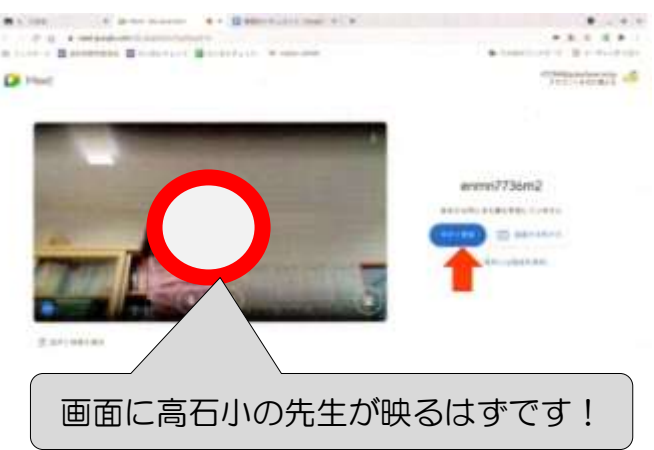

下記の時間帯でなければ、接続できません。

★ (2) の作業は、

11/2(火)17:00~18:00 の時間帯

にお願いします。

## 【お願い】

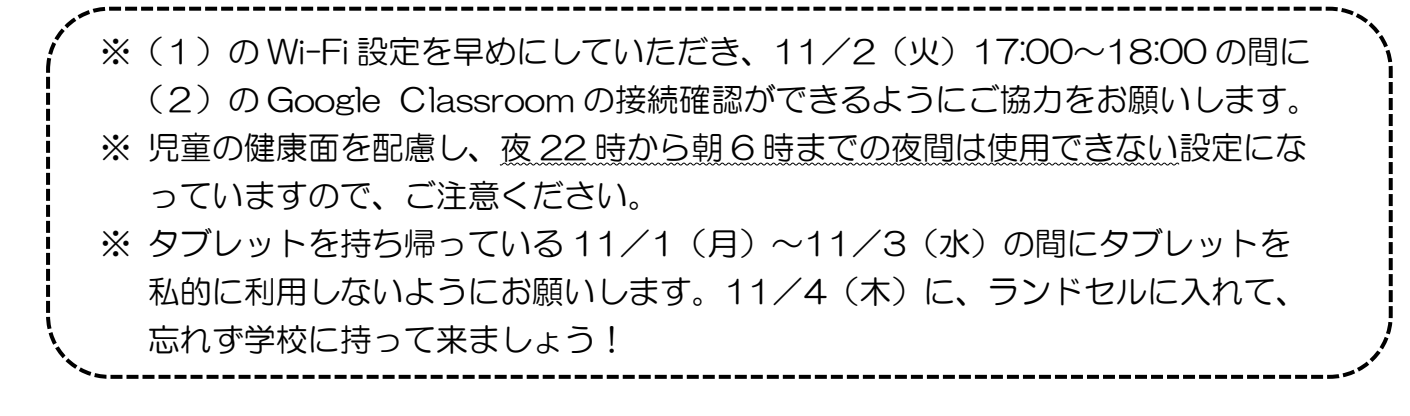